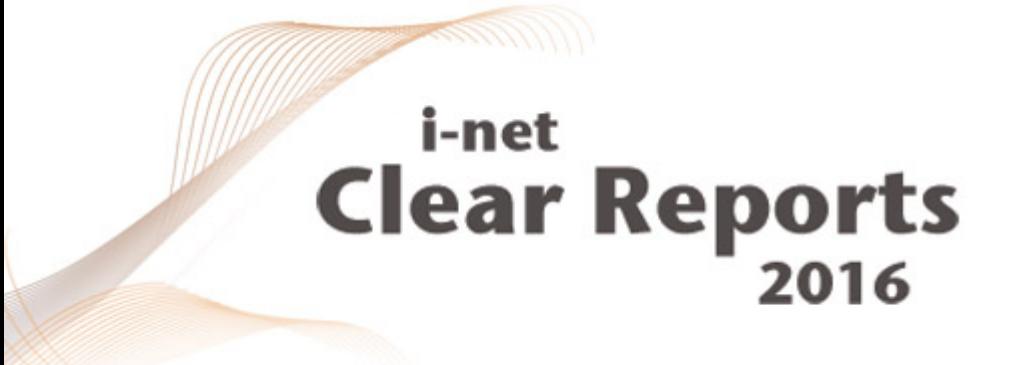

# **HTML Viewer Programming Guide**

*i*-net ///software

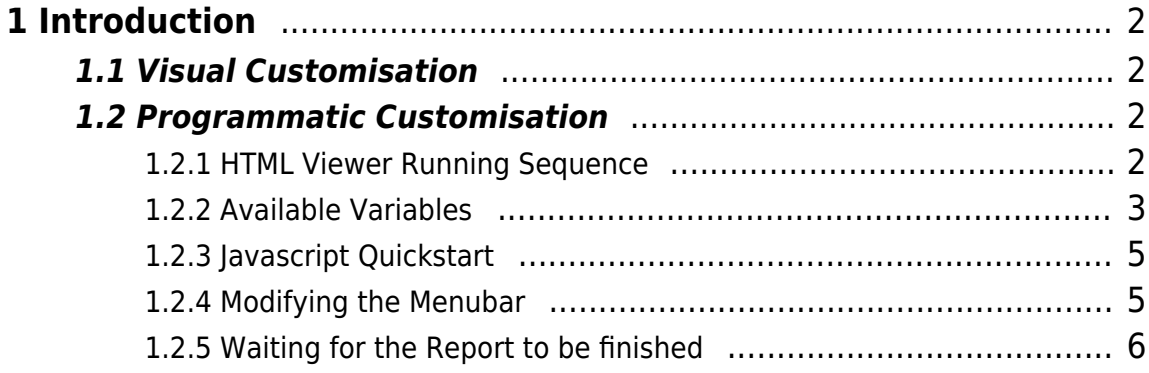

## <span id="page-2-0"></span>**1 Introduction**

The HTML Report Viewer can be customised on two different levels: visually and programmatically.

## <span id="page-2-1"></span>**1.1 Visual Customisation**

Though the viewer has it's own internal visual styles it also derives colors from the theme provided for the overall system or the logged in user. The base colors therein will be used to have the HTML Report Viewer look like the rest of the interface which can use Bootstrap themes.

To customise even more, you can insert Less or CSS rules into any of your themes. The CSS selectors that you can use are straight forward and can be derived from the current viewer.

## <span id="page-2-2"></span>**1.2 Programmatic Customisation**

The HTML Viewer is extendable using the plugin architecture. You have to create a plugin and put your JavaScripts into it. Please see the samples for the html viewer example. It provides the needed information to get a new custom plugin started.

Using the example you can add new JavaScripts at the end of the HTML Report Viewer. They will also be included in the exported Zip-File using the HTML format.

#### <span id="page-2-3"></span>**1.2.1 HTML Viewer Running Sequence**

- **addInitEvent(<func>):** adds function to a queue that will be processed right after all other scripts have been loaded. It is comparable to  $j$  Query (<func>).
	- The HTML Viewer will register using the function to start further execution.
	- $\circ$  It will then start to set up internal variable and the base URL to the called report. It will also initialise the keyboard handler
- **amIOnline.check(<func>):** is another queue. It will check if the current viewer

> is opened locally or using the report server. Only after using the queue it is safe to assume that the viewer is properly initialised.

- $\circ$  check takes a function (<br/>bool>) {} function, bool is a parameter indicating that the viewer uses the report server  $(t\tau)$  oder is running locally.
- The Menubar will be set up now and the default zoom will be set
- The Tabbar will be set up and the report will be loaded asynchronously

#### <span id="page-3-0"></span>**1.2.2 Available Variables**

Note: The following variables will be set up in the init phase of the viewer, triggered by addInitEvent. If you want to change them you will need to register your own addInitEvent function or put the VARIABLES based settings into the PROMPT global. It will be extended into VARIABLES.

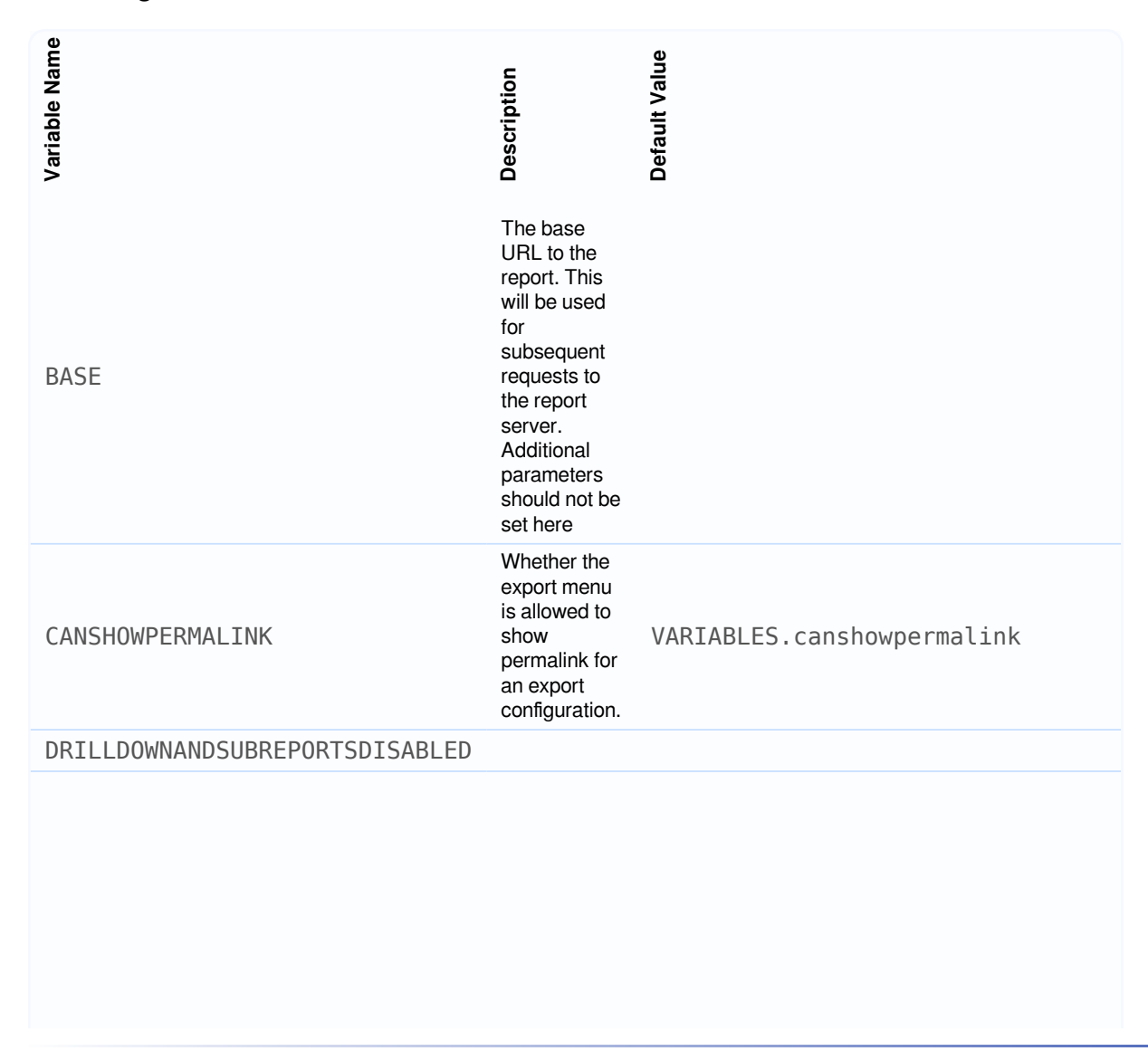

ESPERIENT TRIMP TOWER THE DETAILT AND ONE FAULT 2000 MI<br>
DEFAULT 2000 MI was seen through the software GMB That the Niew<br>
INASNOEXPORTBUTTON<br>
HASNOEXPORTBUTTON<br>
HASNOGROUPTREE show and the Niew<br>
The Niew<br>
HASNOGROUPTREE sh **Default Value** DEFAULTZOOOM The Default Zoom that should be used. You can use XX% or Fit to Page. It will remember the last value used. VARIABLES.defaultzoom or Fit To Page **HASNOEXPORTBUTTON** If the Viewer should have an export button !VARIABLES.hasexportbutton HASNOGROUPTREE If the Viewer should have a group tree !VARIABLES.hasexportbutton HASNOPRINTBUTTON If the Viewer should have a print button !VARIABLES.hasprintbutton HASNOPROMPTONREFRESH If the Viewer should have button to show the prompts on a reload !VARIABLES.hasexportbutton HASNOTEXTSEARCH If the Viewer should have the search button !VARIABLES.hastextsearchcontrols HASNOZOOM If the viewer should have the zoom !VARIABLES.haszoomcontrol **HASPROMPTS** If the viewer should display the prompts dialog !VARIABLES.hasexportbutton listener This is the keyboard listener, globally registered PROMPT Map of prompt values. This can be set from the report server as well {}

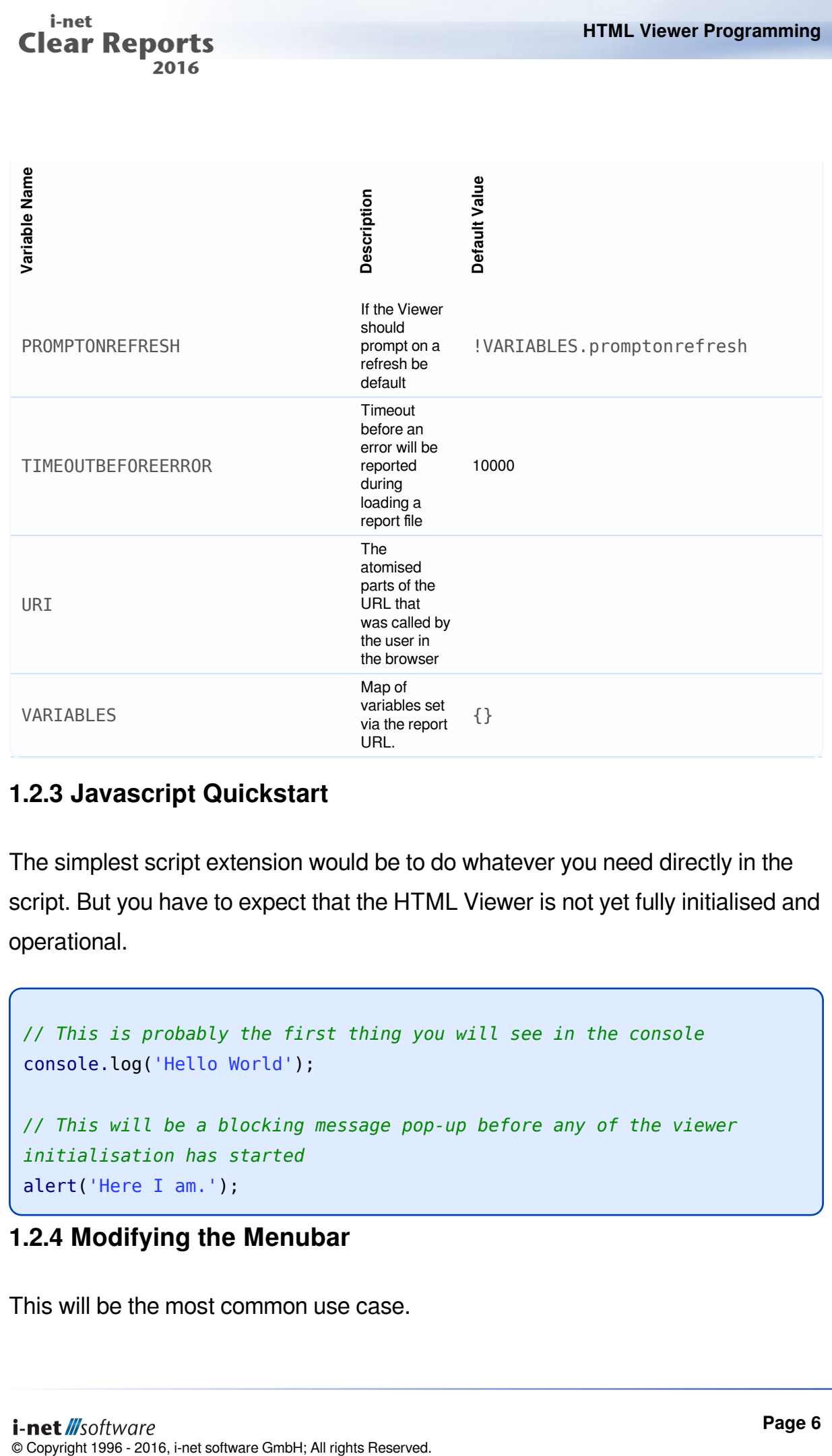

### <span id="page-5-0"></span>**1.2.3 Javascript Quickstart**

The simplest script extension would be to do whatever you need directly in the script. But you have to expect that the HTML Viewer is not yet fully initialised and operational.

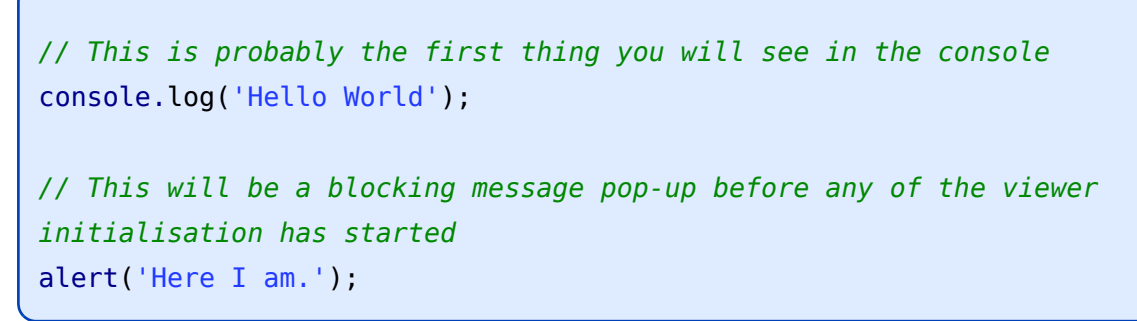

#### <span id="page-5-1"></span>**1.2.4 Modifying the Menubar**

This will be the most common use case.

```
// wait for the viewer to be initialised
addInitEvent(function(){
```
});

#### <span id="page-6-0"></span>**1.2.5 Waiting for the Report to be finished**

```
// wait for the viewer to be initialised
addInitEvent(function(){
// waiting to know whether we are online
  amIOnline.check(function(online){
  if ( !online ) {
   return; // Do nothing if not online
   }
 });
});
```